## **Table of Contents**

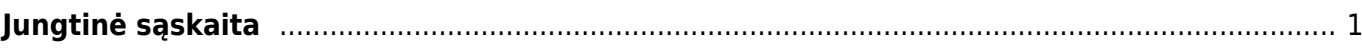

## <span id="page-2-0"></span>**Jungtinė sąskaita**

Jungtinė sąskaita naudojama norint sukurti vieną pardavimo sąskaitą nuo dviejų ar daugiau užsakymų.

Norėdami sukurti jungtinę sąskaitą:

- 1. Eikite PARDAVIMAI → Ataskaitos → Jungtinė sąskaita;
- 2. Atsidariusioje ataskaitoje laukelyje Pirkėjas parinkite pirkėją, kuriam norite sukurti sąskaitą. Šis laukas privalomas;
- 3. Jei reikia, užpildykite ir kitus filtrus;
- 4. Spauskite ATASKAITA. Ataskaitoje matysite pasirinkto pirkėjo neįvykdytus ar dalinai įvykdytus užsakymus.
- 5. Sužymėkite užsakymus, kuriems norite sukurti sąskaitą;
- 6. Užpildykite sąskaitos informaciją:
	- 1. Į numeraciją parinkite numeraciją, kurią norite panaudoti kuriamai sąskaitai;
	- 2. Sužymėkite varneles, jei reikalinga tam tikra užsakymų informacija sąskaitoje;
- 7. Spauskite SUKURTI JUNGTINĘ SĄSKAITĄ;
- 8. Sistema sukurs pardavimo sąskaitą pasirinktiems užsakymams ir ją atidarys.

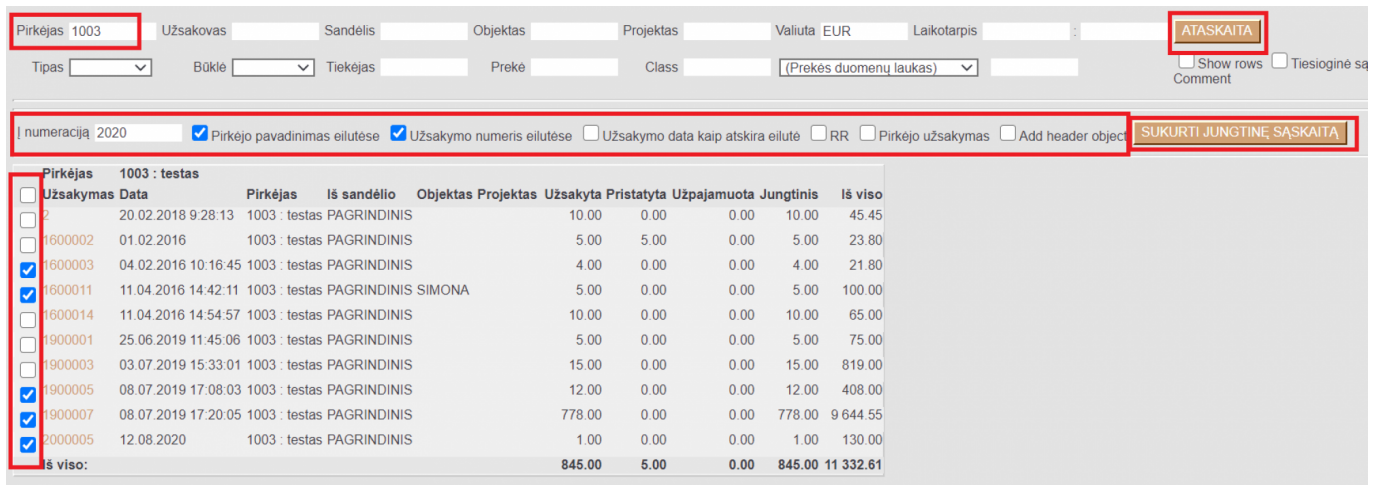

## Nuorodos:

- [Pardavimo sąskaitos](https://wiki.directo.ee/lt/mr_arve)
- [Užsakymai](https://wiki.directo.ee/lt/tell_tellimus)

From: <https://wiki.directo.ee/> - **Directo Help**

Permanent link: **[https://wiki.directo.ee/lt/tell\\_aru\\_koondarve?rev=1597652974](https://wiki.directo.ee/lt/tell_aru_koondarve?rev=1597652974)**

Last update: **2020/08/17 11:29**